# **Lesson 4: Introduction to CSS**

**KS4 HTML and CSS**

Computing

Ben Garside

 *Materials from the Teach Computing Curriculum created by the National Centre for Computing Education* 1

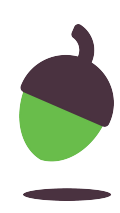

## **Task 1 - Quick look at CSS**

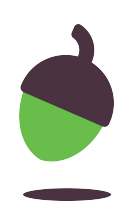

Click on the link below to access the code to experiment with:

[https://www.w3schools.com/css/tryit.asp?filename=trycss\\_default](https://www.google.com/url?q=https://www.w3schools.com/css/tryit.asp?filename%3Dtrycss_default&sa=D&ust=1603980639400000&usg=AOvVaw0Uw5jF_ZrTw9D_-JlQhxG9)

- Can you experiment with the code to alter what it does?
- Can you find a list of all the colours which can be used?

#### **Explorer questions**

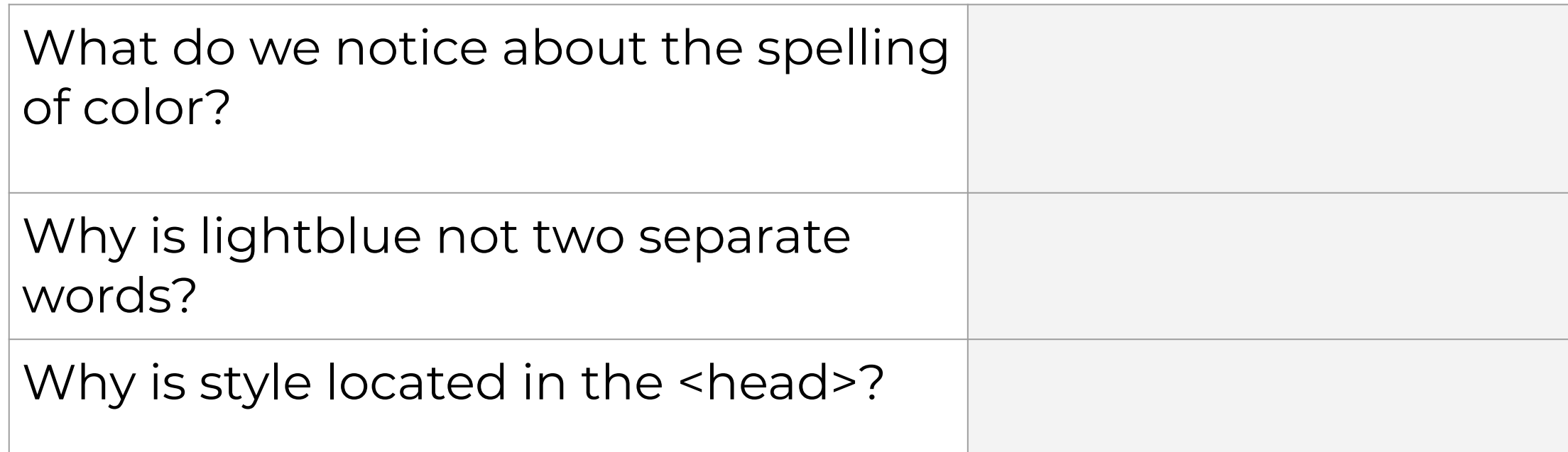

## **Task 2 – Change the colour of the background using CSS in an external stylesheet**

Follow the instructions on the following slides to:

- Create an external stylesheet
- Add a background colour to the stylesheet
- Link all three HTML files to the stylesheet

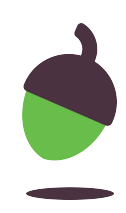

#### **Task 2 part 1 – Creating an external stylesheet**

Log in to your repl.it account and open your laser tag website.

Select "Add file" and name your file "styles.css"

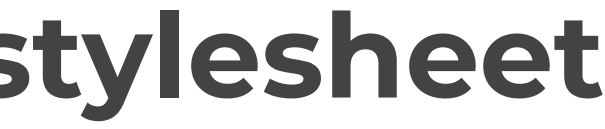

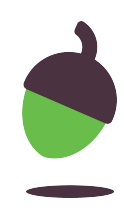

#### **Task 2 part 2 – Add a background colour**

Add a background colour using CSS to your styles.css file

Try using a colour name or use a hex code.

You might find the following website helpful in picking your colour:

[https://www.w3schools.com/colors/](https://www.google.com/url?q=https://www.w3schools.com/colors/colors_picker.asp&sa=D&ust=1603980639758000&usg=AOvVaw2nSjOt62UiZ_ssCjMJhofp) [colors\\_picker.asp](https://www.google.com/url?q=https://www.w3schools.com/colors/colors_picker.asp&sa=D&ust=1603980639758000&usg=AOvVaw2nSjOt62UiZ_ssCjMJhofp)

body { background-color: lightblue; }

**Or**

body { }

 Background-color: #FF4421;

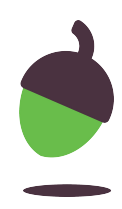

## **Task 2 part 3 – Link your HTML pages to the stylesheet**

The only thing left to do is to link your HTML pages to the stylesheet.

Type or copy the code below and paste it in between your <head> tags:

<link rel="stylesheet" href="styles.css">

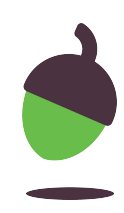

## **Task 3 – paragraphs, headings, body**

Experiment with customising the styles of each of the tags that you might find inside your HTML pages.

[https://www.w3schools.com/cssref/css\\_](https://www.google.com/url?q=https://www.w3schools.com/cssref/css_websafe_fonts.asp&sa=D&ust=1603980639831000&usg=AOvVaw38OfZmeJOXHHHcZEwCbS6a) [websafe\\_fonts.asp](https://www.google.com/url?q=https://www.w3schools.com/cssref/css_websafe_fonts.asp&sa=D&ust=1603980639831000&usg=AOvVaw38OfZmeJOXHHHcZEwCbS6a)

Try customising the styles of each one. Use the examples on the right as a starting point.

Follow this link to read about font families:

body{ }

background-color : lightblue; font-family : Verdana;

h1{ }

background-color : green; text-align : center;

p{

background-color : yellow; color : blue; font-size:200% }

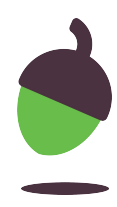